7.5

*IBM WebSphere MQ GUI Sihirbazı-Yardım*

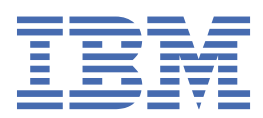

#### **Not**

Bu bilgileri ve desteklediği ürünü kullanmadan önce, ["Özel notlar" sayfa 21](#page-20-0) bölümündeki bilgileri okuyun.

Bu basım, yeni basımlarında tersi belirtilmediği sürece, IBM® WebSphere MQ ' ın 7. yayın düzeyi 5 'i ve sonraki tüm yayın ve değişiklik düzeyleri için geçerlidir.

When you send information to IBM, you grant IBM a nonexclusive right to use or distribute the information in any way it believes appropriate without incurring any obligation to you.

**© Copyright International Business Machines Corporation 2007, 2024.**

# **İçindekiler**

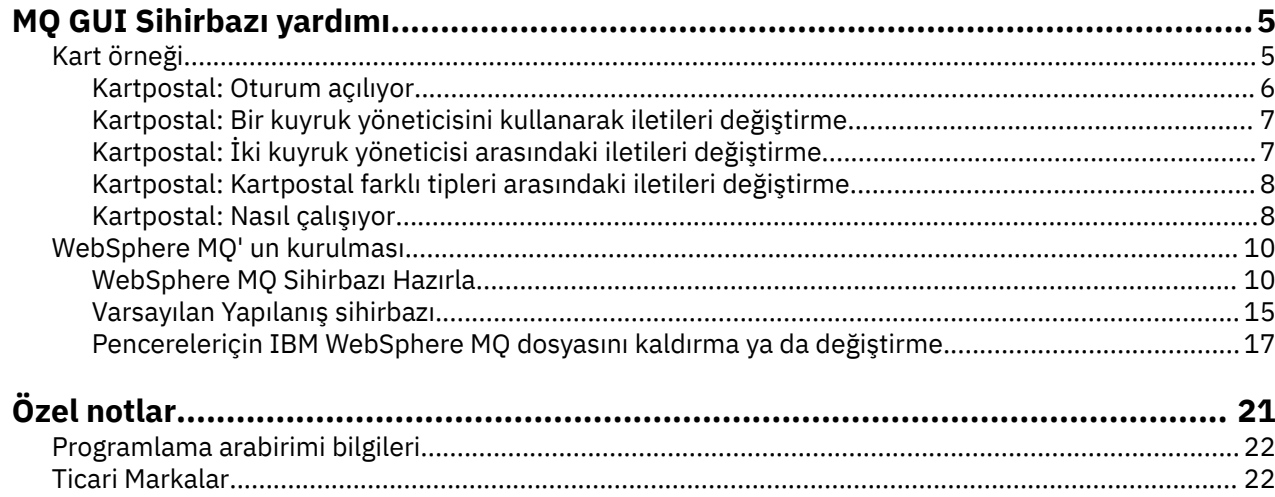

# <span id="page-4-0"></span>**Kart örneği**

Postcard örnek uygulamasını tanıtır.

Kartların gönderilmesi bu bilgisayarda IBM WebSphere MQ kuruluşunuzu (ve isteğe bağlı olarak diğer bağlantılı bilgisayarlarda da) doğruluyor ve sizi ileti alışverişiyle tanıştıryor.

Postcard örneğinin iki eşgörünümünü başlatabilir ve bunlar arasında, aynı bilgisayar ya da farklı bilgisayarlarda ileti alışverişi yapabilirsiniz.

#### **Başlatılıyor**

Start the Postcard application by selecting **Kartpostal Başlat** on the Welcome to WebSphere MQ Explorer **İçerik** view page. Postcard örneğini başlattığınızda, oturum açmanız ve bir takma ad girmeniz istenir. (Ayrıntılar için, oturum açma iletişim kutusunda gelişmiş seçenekler vardır, ayrıntılar için bkz. [Oturum](#page-5-0) [açma](#page-5-0) .)

#### **Kartpostal gönderme**

Üzerinde "Nick" lakabını seçtiğinde bunu söyleyelim. Şimdi, başka bir lakabın üzerine bir kartpostal gönderebilirsiniz, "Tim" deyin. Aşağıdaki senaryolarda kartpostalı Tim 'e nasıl gönderileceğini görmek için bu bağlantıları tıklatın:

- • [Bu bilgisayarda Tim aynı kuyruk yöneticisininde olduğunda](#page-6-0)
- • [Bu ya da başka bir bilgisayar üzerinde Tim başka bir kuyruk yöneticisinse](#page-6-0)

#### **MQ Doğrulaması**

Kartpostal başarılı bir şekilde geldiğinde, IBM WebSphere MQ kurulumunuzun doğru biçimde çalıştığını biliyorsunuz.

### **Kart örneği**

Postcard örnek uygulamasını tanıtır.

Kartların gönderilmesi bu bilgisayarda IBM WebSphere MQ kuruluşunuzu (ve isteğe bağlı olarak diğer bağlantılı bilgisayarlarda da) doğruluyor ve sizi ileti alışverişiyle tanıştıryor.

Postcard örneğinin iki eşgörünümünü başlatabilir ve bunlar arasında, aynı bilgisayar ya da farklı bilgisayarlarda ileti alışverişi yapabilirsiniz.

#### **Başlatılıyor**

Start the Postcard application by selecting **Kartpostal Başlat** on the Welcome to WebSphere MQ Explorer **İçerik** view page. Postcard örneğini başlattığınızda, oturum açmanız ve bir takma ad girmeniz istenir. (Ayrıntılar için, oturum açma iletişim kutusunda gelişmiş seçenekler vardır, ayrıntılar için bkz. [Oturum](#page-5-0) [açma](#page-5-0) .)

#### **Kartpostal gönderme**

Üzerinde "Nick" lakabını seçtiğinde bunu söyleyelim. Şimdi, başka bir lakabın üzerine bir kartpostal gönderebilirsiniz, "Tim" deyin. Aşağıdaki senaryolarda kartpostalı Tim 'e nasıl gönderileceğini görmek için bu bağlantıları tıklatın:

- • [Bu bilgisayarda Tim aynı kuyruk yöneticisininde olduğunda](#page-6-0)
- • [Bu ya da başka bir bilgisayar üzerinde Tim başka bir kuyruk yöneticisinse](#page-6-0)

### <span id="page-5-0"></span>**MQ Doğrulaması**

Kartpostal başarılı bir şekilde geldiğinde, IBM WebSphere MQ kurulumunuzun doğru biçimde çalıştığını biliyorsunuz.

### **Kartpostal: Oturum açılıyor**

Bu, Postcard örneğine nasıl oturum açacağını açıklar.

Kartpostal örnek uygulaması, varsayılan yapılanış kuyruğu yöneticisini ya da kendi yarattığınız kuyruk yöneticisini kullanabilir.

#### **Varsayılan yapılanış kuyruğu yöneticisinin kullanılması**

Bu, Postcard örneğini kullanmanın en kolay yolu ve aynı zamanda iki ya da daha fazla bilgisayar arasında kartpostal göndermenin en basit yolu. İki ya da daha fazla bilgisayar arasında Postcard örneği kullanıyorsanız, tüm bilgisayarlarda Varsayılan Yapılanış sihirbazını çalıştırdığınızdan emin olun. Postcard örneğini başlatıyorsanız ve bilgisayarda kuyruk yöneticisi yoksa, varsayılan Yapılanış sihirbazını başlatmak mı, yoksa kartpostal mı kapatabilmek istenir.

Varsayılan Yapılandırma sihirbazını kullanarak bir küme oluşturursanız, bilgisayarlardan birinin küme için havuzu barındırdığından ve diğer tüm bilgisayarların ilk bilgisayarı, tüm bilgisayarların aynı kümede olması için kendi havuzu olarak kullandığından emin olun.

Postcard örneğini çalıştırmak için Varsayılan Yapılandırma kuyruk yöneticisini kullanmak için:

- 1. **Takma Ad** alanında, kartpostaları göndermek ve almak için kullanmak üzere bir takma ad yazın. Adın ne olduğu önemli değil.
- 2. Devam etmek için Tamam'ı tıklatın. Kartpostal örneği açılır.

Kartpostal örneği, Varsayılan Yapılanış kuyruğu yöneticisini kullanarak iletileri değiştirir.

#### **Farklı bir kuyruk yöneticisinin kullanılması**

Bilgisayarda tanımlı başka kuyruk yöneticileriniz varsa, Postcard örneğinin kullandığı kuyruk yöneticisini seçebilirsiniz. İki kuyruk yöneticisi arasında bir ya da daha çok bilgisayar arasında kartpostal göndermek istiyorsanız, aşağıdaki koşulların sağlandığından emin olun:

- Kuyruk yöneticileri aynı kümede yer alıyor.
- Kuyruk yöneticileri arasında belirtik bağlantılar yaratmış olmasınız.

Postcard örneğini çalıştırmak için farklı bir kuyruk yöneticisi kullanmak için:

- 1. **Takma Ad** alanında, kartpostaları göndermek ve almak için kullanmak üzere bir takma ad yazın. Adın ne olduğu önemli değil.
- 2. **Gelişmiş** onay kutusunu seçin. İletişim kutusu daha fazla seçenek görüntülemek için genişletir.
- 3. Genişletilmiş iletişim kutusunda, **Kuyruk yöneticisini posta kutusu olarak seç**' i tıklatın ve ardından listeden kuyruk yöneticisini seçin.
- 4. Devam etmek için **Tamam** düğmesini tıklatın.

A local queue called postcard is automatically created on the queue manager that you selected. Aynı bilgisayarda ya da farklı bir bilgisayarda herhangi bir Postcard 'ın, ileti göndermek için bu kuyruk yöneticisinin adını kullandığını doğrulayın. Kartpostal örneği, seçtiğiniz kuyruk yöneticisini kullanarak iletileri değiştirir.

#### **İlgili bilgiler**

[Kartpostal: Bir kuyruk yöneticisini kullanarak iletileri değiştirme](#page-6-0) Bir kuyruk yöneticisine, Postcard örneğinin iki eşgörünümünü başlatabilir ve bunlar arasında ileti gönderebilirsiniz.

[Kartpostal: İki kuyruk yöneticisi arasındaki iletileri değiştirme](#page-6-0)

<span id="page-6-0"></span>İki kuyruk yöneticisi arasında, Postcard örneğinin iki eşgörünümünü başlatabilir ve bunlar arasında ileti gönderebilirsiniz.

[Kartpostal: Kartpostal farklı tipleri arasındaki iletileri değiştirme](#page-7-0) Bu, farklı MQ sürümlerinde ve işletim sistemlerinde, ileti alışverişi yapabilmekte olan Postcard eşgörünümlerini listeler.

[Kartpostal: Nasıl çalışıyor](#page-7-0)

Bu, Postcard örneğinin iç işlerinden birini açıklar.

### **Kartpostal: Bir kuyruk yöneticisini kullanarak iletileri değiştirme**

Bir kuyruk yöneticisine, Postcard örneğinin iki eşgörünümünü başlatabilir ve bunlar arasında ileti gönderebilirsiniz.

Postcard 'ı "Nick" takma adıyla zaten başlatmış olmalısınız; bu bilgisayarda ikinci bir takma ada kartpostal göndermek istiyorsanız, aşağıdaki adımları izlemelisiniz:

- 1. Nick 'in Postcard 'ı ekranınızın bir tarafına taşıyın, ardından ikinci bir Kartpostal başlatın.
- 2. İkinci posta kartına ilişkin Oturum Açma iletişim kutusunda ikinci takma adınızı girin. Bu, "Tim" adını vereceksiniz.
- 3. Nick 'in Postcard 'ında, ikinci lakabını kullanarak **Kime** alanını doldurun, Tim. On (Açık) alanını boş bırakabilir ve Postcard bunu sizin için doldurabilir ya da "**On:**" sonrasında ileti kutusunun altında görebileceğiniz kuyruk yöneticisi adını yazabilirsiniz.
- 4. **İleti** kutusunu tıklatın, iletinizi yazın ve **Gönder**düğmesini tıklatın.
- 5. Mesajın ulaşmasını görmek için Tim 'in Postcard 'a bakın ve kartpostal kendisini görmek için iletiyi çift tıklatın.
- 6. Şimdi Tim 'i kullanarak Nick 'e bir kartpostal yollayın. Bu işlemi, Tim 'in listesine gelen iletiyi seçerek ve **Yanıtla**' yı tıklatarak kolayca yapabilirsiniz.

#### **İlgili bilgiler**

[Kartpostal: Oturum açılıyor](#page-5-0) Bu, Postcard örneğine nasıl oturum açacağını açıklar.

Kartpostal: İki kuyruk yöneticisi arasındaki iletileri değiştirme İki kuyruk yöneticisi arasında, Postcard örneğinin iki eşgörünümünü başlatabilir ve bunlar arasında ileti gönderebilirsiniz.

[Kartpostal: Kartpostal farklı tipleri arasındaki iletileri değiştirme](#page-7-0)

Bu, farklı MQ sürümlerinde ve işletim sistemlerinde, ileti alışverişi yapabilmekte olan Postcard eşgörünümlerini listeler.

[Kartpostal: Nasıl çalışıyor](#page-7-0)

Bu, Postcard örneğinin iç işlerinden birini açıklar.

### **Kartpostal: İki kuyruk yöneticisi arasındaki iletileri değiştirme**

İki kuyruk yöneticisi arasında, Postcard örneğinin iki eşgörünümünü başlatabilir ve bunlar arasında ileti gönderebilirsiniz.

Postcard 'ı "Nick" takma adıyla zaten başlatmış, bu bilgisayarda ya da başka bir bilgisayarda ikinci bir kuyruk yöneticisiniz var, kuyruk yöneticisi aynı kümede ya da iki kuyruk yöneticisi arasında iletişim kurmak için kanalları yapılandırmış durumda. İkinci kuyruk yöneticisininde başka bir takma ada kartpostal göndermek istiyorsanız, aşağıdaki adımları izlemelisiniz:

- 1. Nick 'in Postcard 'ı ekranınızın bir tarafına taşıyın, ardından ikinci bir Kartpostal başlatın.
- 2. İkinci posta kartına ilişkin Oturum Açma iletişim kutusunda ikinci takma adınızı girin ve "Tim" yapın.
- 3. Şimdi, Nick 'in bilgisayarındaki Kartpostalda, ikinci takma adınızla (Tim) **Kime** alanını doldurun ve **Açık** alanında, Tim 'in bulunduğu ikinci kartpostalı kuyruk yöneticisi adını yazın. Bu adı bilmiyorsanız, Tim 'in bilgisayarında, Postcard içinde, "**On:**" (Açık:) " dan sonra İleti kutusunun altına bakın; diğer bir seçenek olarak, her iki kuyruk yöneticisi de varsayılan yapılandırma kümeninde yer aldıysa, yalnızca Tim 'in

<span id="page-7-0"></span>bilgisayarının kısa TCP/IP adını yazabilir ve Postcard bunu, Varsayılan Yapılanış sihirbazının yaptığı şekilde kuyruk yöneticisi adına da yazacaktır.

- 4. Nick 'in Postcard 'ında, iletinizi yazın ve **Gönder**düğmesini tıklatın.
- 5. İletinin geldiğini görmek için Tim 'in Postcard 'a bakın ve iletiyi görüntülemek için çift tıklatın.
- 6. Şimdi Tim 'in bilgisayarından Nick 'e geri yollamayı dene. Bu işlemi, Tim 'in listesine gelen iletiyi seçerek ve **Yanıtla**' yı tıklatarak kolayca yapabilirsiniz.

#### **İlgili bilgiler**

[Kartpostal: Oturum açılıyor](#page-5-0) Bu, Postcard örneğine nasıl oturum açacağını açıklar.

[Kartpostal: Bir kuyruk yöneticisini kullanarak iletileri değiştirme](#page-6-0) Bir kuyruk yöneticisine, Postcard örneğinin iki eşgörünümünü başlatabilir ve bunlar arasında ileti gönderebilirsiniz.

Kartpostal: Kartpostal farklı tipleri arasındaki iletileri değiştirme Bu, farklı MQ sürümlerinde ve işletim sistemlerinde, ileti alışverişi yapabilmekte olan Postcard eşgörünümlerini listeler.

Kartpostal: Nasıl çalışıyor

Bu, Postcard örneğinin iç işlerinden birini açıklar.

### **Kartpostal: Kartpostal farklı tipleri arasındaki iletileri değiştirme**

Bu, farklı MQ sürümlerinde ve işletim sistemlerinde, ileti alışverişi yapabilmekte olan Postcard eşgörünümlerini listeler.

Tüm farklı Postcard örnekleri arasında ileti değiş tokacı olarak aşağıdaki gibi değişebilirsiniz:

- Websphere MQ üzerinde Windowsüzerindeki kartpostal örneği
- Websphere MQ ' da Linux® ya da UNIXgibi diğer işletim sistemlerinde bulunan kartpostal örneği
- Önceki Websphere MQ sürümlerindeki MQI Postcard örneği Windows
- Önceki Websphere MQ sürümlerindeki JMS Postcard örneği Windows
- The JMS Postcard sample on previous versions of Websphere MQ on other operating systems, such as Linux or UNIX
- The MQSeries Postcard sample on previous versions of MQSeries for Pencereler, with the exception that it cannot receive messages from the JMS Postcard sample. Diğer Postcard örneklerinden gelen iletileri alabilir ve diğer Postcard örneklerine ileti gönderebilir.
- Yaygın aygıtlarda WebSphere MQ Everyplace üzerindeki MQ Everyplace Postcard. Ancak, kuyruk yöneticileri arasında bir bağlantının belirtik olarak ayarlanması gerekir. Ek bilgi için WebSphere MQ Everyplace ürün belgelerine bakın.

#### **İlgili bilgiler**

[Kartpostal: Oturum açılıyor](#page-5-0) Bu, Postcard örneğine nasıl oturum açacağını açıklar.

[Kartpostal: Bir kuyruk yöneticisini kullanarak iletileri değiştirme](#page-6-0) Bir kuyruk yöneticisine, Postcard örneğinin iki eşgörünümünü başlatabilir ve bunlar arasında ileti gönderebilirsiniz.

[Kartpostal: İki kuyruk yöneticisi arasındaki iletileri değiştirme](#page-6-0) İki kuyruk yöneticisi arasında, Postcard örneğinin iki eşgörünümünü başlatabilir ve bunlar arasında ileti gönderebilirsiniz.

Kartpostal: Nasıl çalışıyor

Bu, Postcard örneğinin iç işlerinden birini açıklar.

### **Kartpostal: Nasıl çalışıyor**

Bu, Postcard örneğinin iç işlerinden birini açıklar.

Aşağıdaki çizelge, Postcard örneği tarafından gerçekleştirilen işlevleri ve kodlamanın bunları nasıl gerçekleştirdiğini listelemektedir.

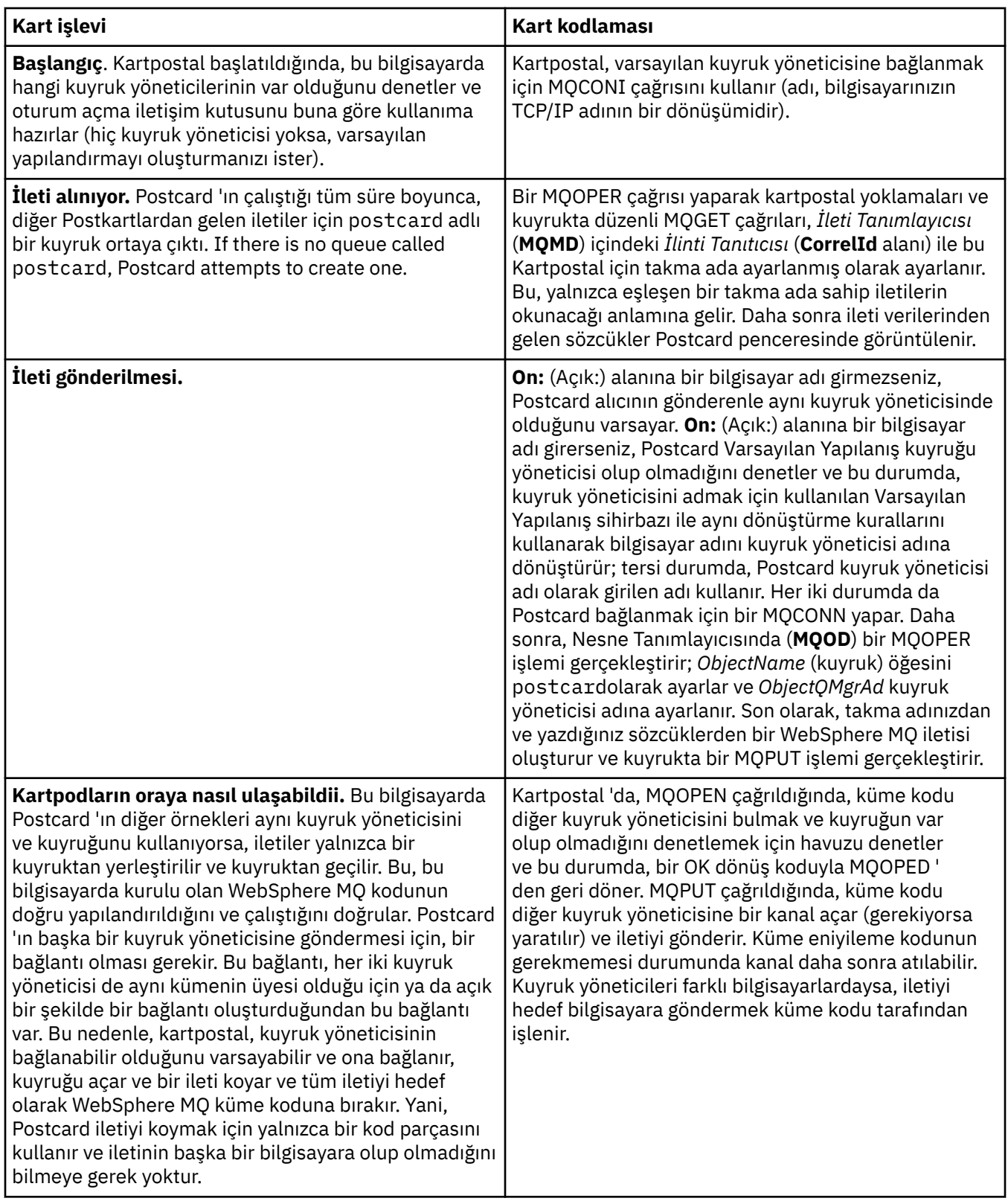

<span id="page-9-0"></span>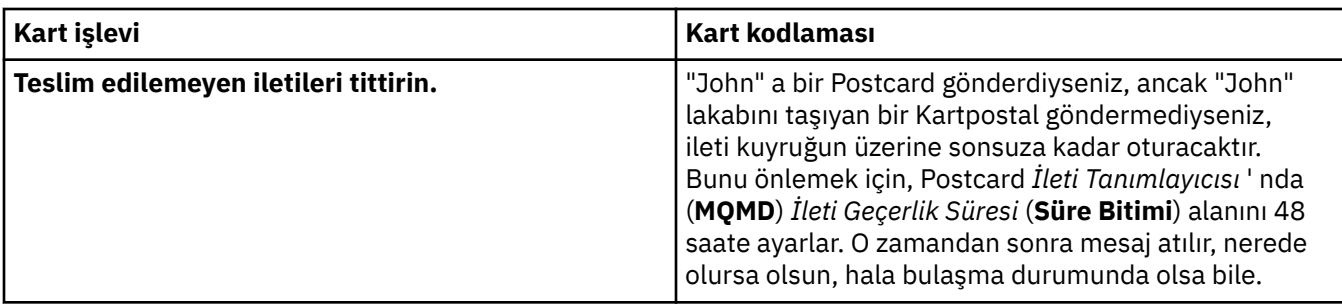

#### **İlgili bilgiler**

[Kartpostal: Oturum açılıyor](#page-5-0) Bu, Postcard örneğine nasıl oturum açacağını açıklar.

[Kartpostal: Bir kuyruk yöneticisini kullanarak iletileri değiştirme](#page-6-0) Bir kuyruk yöneticisine, Postcard örneğinin iki eşgörünümünü başlatabilir ve bunlar arasında ileti gönderebilirsiniz.

[Kartpostal: İki kuyruk yöneticisi arasındaki iletileri değiştirme](#page-6-0) İki kuyruk yöneticisi arasında, Postcard örneğinin iki eşgörünümünü başlatabilir ve bunlar arasında ileti gönderebilirsiniz.

[Kartpostal: Kartpostal farklı tipleri arasındaki iletileri değiştirme](#page-7-0) Bu, farklı MQ sürümlerinde ve işletim sistemlerinde, ileti alışverişi yapabilmekte olan Postcard eşgörünümlerini listeler.

### **WebSphere MQ' un kurulması**

WebSphere MQ' ya hoş geldiniz.

Aşağıdaki bağlantılar, WebSphere MQ' u kurduğunuzda gerek olabileceğiniz bilgileri sağlar:

### **WebSphere MQ Sihirbazı Hazırla**

WebSphere MQ ' yı doğru yetkilendirmeye sahip bir kullanıcı hesabıyla yapılandırın. Daha sonra, sihirbaz sizden önce başlatmanız gereken WebSphere MQ programlarını ya da tümünü seçmenizi ister (WebSphere MQ Explorer ve Release notları).

Kullanıcı hesabınız uygun olmadığını kanıtlarsa, sihirbazın içerdiği yardıma başvurun ya da sistem denetimcinizden sizin için uygun bir hesap yaratmasına ilişkin bilgi edinmek için [yardım](#page-11-0) konusuna bakın.

٦

Prepare IBM WebSphere MQ (Hazırla) sihirbazını kullanabilirsiniz (AMQMJPSE.EXE) parametresini aşağıdaki parametrelerle birlikte kullanın:

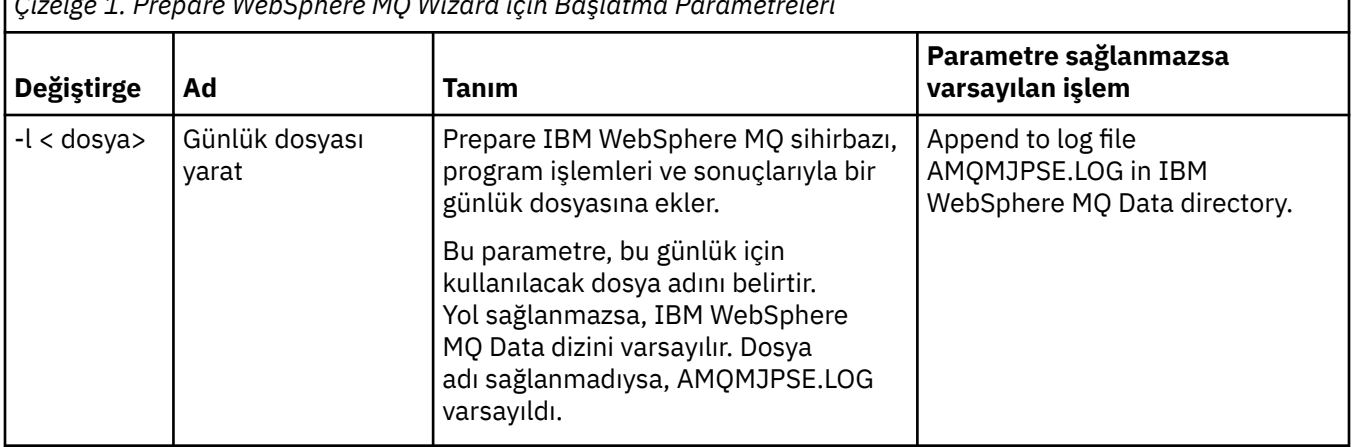

*Çizelge 1. Prepare WebSphere MQ Wizard için Başlatma Parametreleri*

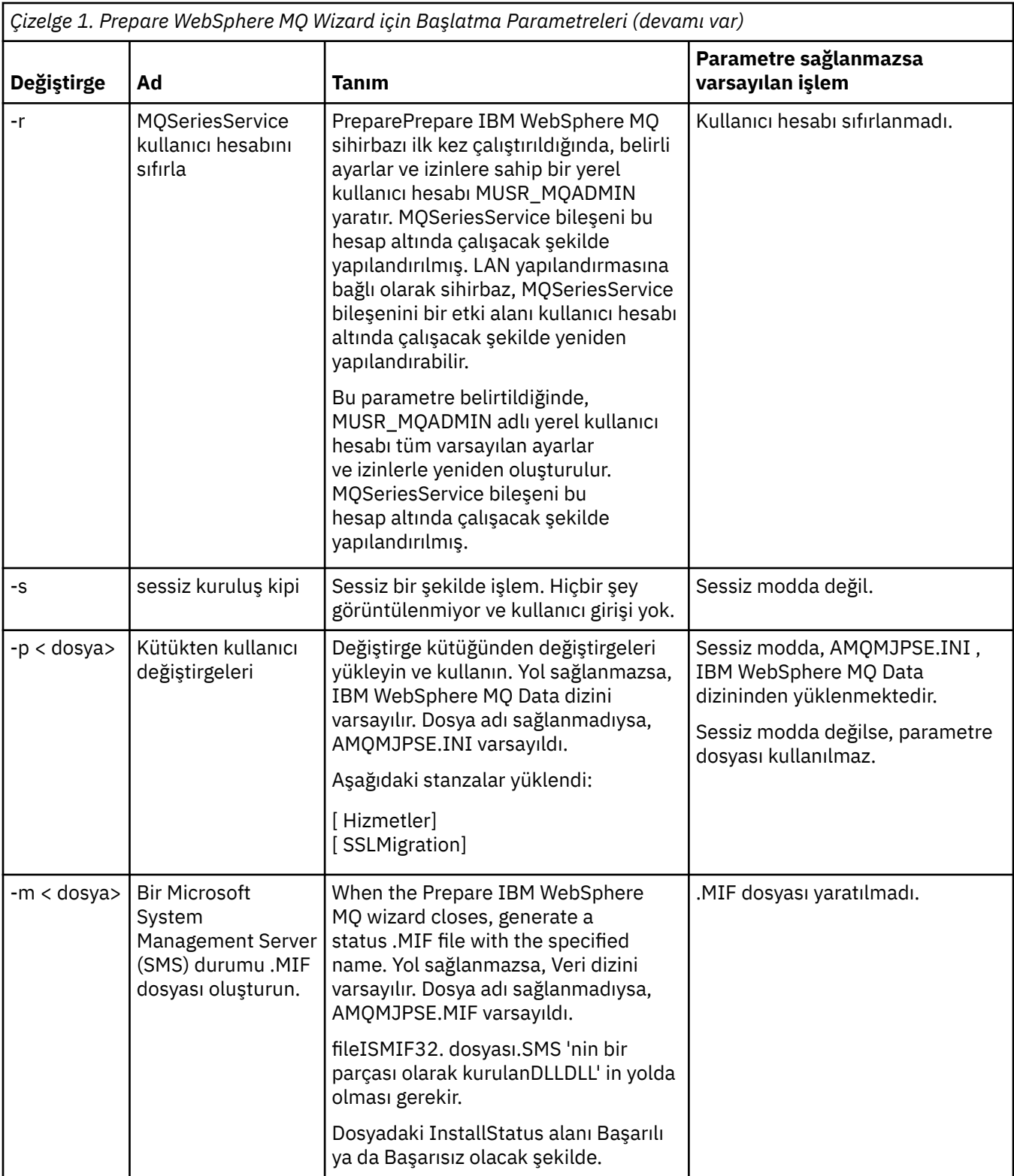

### <span id="page-11-0"></span>**Prepare WebSphere MQ Wizard içinde WebSphere MQ hesaplarının yapılandırılması**

#### **Yordam**

- 1. WebSphere MQ çalışırken, yalnızca yetkili kullanıcıların kuyruk yöneticilerine ya da kuyruklara erişebildiğini denetlemelisiniz. Her kullanıcı bu erişimi denediğinde, WebSphere MQ kullanıcı hakkındaki bilgileri sorgulamak için kendi yerel hesabını kullanır.
- 2. Pencereler 2000 Server, Pencereler 2003 Server ya da daha sonraki bir sürümü çalıştıran etki alanı denetleyicileri, WebSphere MQ ' un bu etki alanlarında tanımlanan kullanıcıların kuyruk yöneticilerine ya da kuyruklara erişim yetkisi olduğunu denetlemek için yerel hesapları kullanamaması gibi bir şekilde ayarlanabilir. Bu durumda, kullanılacak özel bir etki alanı kullanıcı hesabı olan WebSphere MQ ' u sağlamanız gerekir. Bu davanın sizin için geçerli olup olmadığından emin değilseniz, etki alanı yöneticinize başvurmanız gerekir.
- 3. Özel bir etki alanı kullanıcı hesabı gerekliyse, etki alanı yöneticinize "Windows Hesaplarının Yapılandırılıyor" sayfa 12 sayfasını gönderin ve tanımladığı özel hesaplardan birini isteyin.
- 4. Prepare WebSphere MQ Wizard olanağına ilişkin hesap ayrıntılarını girin. Bu sihirbaz kuruluş sonunda otomatik olarak çalışır; sihirbaz Start (Başlat) menüsünden istediğiniz zaman da çalıştırılabilir.

#### **Sonuçlar**

Özel etki alanı kullanıcı hesabı gerekliyse, ancak yine de devam eder ve WebSphere MQ yapılandırılmadan yapılandırırsanız, ilgili kullanıcı hesaplarına bağlı olarak, WebSphere MQ ' nun bir çoğu ya da tüm kısımları çalışmaz.

#### *Windows Hesaplarının Yapılandırılıyor*

#### **Başlamadan önce**

**Not:** WebSphere MQolanağını kuruyor ya da yapılandırıyorsanız ve etki alanı denetimcinizden size özel bir hesap verebilmek için, bu sayfayı denetimciniz için aşağıdaki gibi göndermesi gerekir:

- Bu sayfayı farenin sağ düğmesiyle tıklatın ve **Tümünü Seç**öğesini seçin.
- Yeniden sağ tıklatın ve **Kopyala**seçeneğini tıklatın.
- E-posta uygulamanınızdaki bir notun gövdesine**yapıştır**

#### **Bu görev hakkında**

WebSphere MQ 'da Windows hizmeti olarak çalışan, WebSphere MQ ' ya erişmeye çalışan herhangi bir kullanıcı hesabının yetkilendirilmiş olup olmadığını denetleyen bir bileşen vardır. Denetmenin bir parçası olarak hizmet, hesabın üyesi olduğu grupları sorgulamalıdır. Hizmetin kendisi, kuruluş sırasında WebSphere MQ tarafından oluşturulan yerel bir kullanıcı hesabı altında çalışır.

If you are using Pencereler 2000, Pencereler 2003, or later, on any domain controller on your network, it can be set up such that local user accounts do not have authority to query the group membership of its domain user accounts - this prevents WebSphere MQ from completing its check, and access fails. Bu durumu ele almak için:

- Ağ üzerindeki her bir WebSphere MQ kuruluşu, hizmet hizmetini gerekli yetkiye sahip bir etki alanı kullanıcı hesabı altında çalıştırmak üzere yapılandırılmalıdır (bir tane oluşturmak için [yönergeler](#page-12-0) ' a bakın).
- **Not:** Bir kuruluş programı, özel bir hesap olmadan WebSphere MQ 'u devam ettirirse ve yapılandırmışsa, ilgili kullanıcı hesaplarına bağlı olarak, WebSphere MQ ' un birçok ya da tüm parçaları aşağıdaki gibi çalışmayacaktır:
	- WebSphere MQ connections to queue managers running under Pencereler 2000 or Pencereler 2003, or later, domain accounts on other computers might fail.

<span id="page-12-0"></span>– Tipik hatalar arasında AMQ8066: Local mqm group not found ve AMQ8079: Access was denied when attempting to retrieve group membership information for user 'abc@xyz'bulunur.

Bir etki alanı yöneticisini izleyen ayrıntılı yönergeler için aşağıdaki adımları izleyin:

- 1. Genel ya da evrensel bir etki alanı grubu yaratın ve bu grubun üyelerine, herhangi bir hesabın grup üyeliğini sorgulama yetkisi verin.
- 2. Bir ya da daha çok kullanıcı hesabı oluşturun ve bunları gruba ekleyin
- 3. Her etki alanı için Adım 2-4 arasındaki adımları yineleyin
- 4. Her WebSphere MQkuruluşunu yapılandırmak için hesapları kullanın.
- 5. Parola süre bitimi dönemlerini ayarlayın.

Aşağıdaki bilgiler Etki Alanı Yöneticileri hedeflenmektedir. Repeat Steps 2 - 4 for each domain that has user names that must install WebSphere MQ, to create an account for WebSphere MQ on each domain:

1. WebSphere MQ tarafından bilinen özel bir adı taşıyan bir etki alanı grubu yaratın ve bu grubun üyelerine, herhangi bir hesabın grup üyeliğini sorgulama yetkisi verin:

#### **Windows 2000 Sunucusu**

- a. Etki alanı yöneticisi yetkisi olan bir hesap olarak etki alanı denetleyicisiyle oturum açın.
- b. Başlat menüsünden Active Directory Kullanıcılarını ve Bilgisayarları Açın.
- c. Soldaki gezinme bölmesinde etki alanı adını bulun, farenin sağ düğmesini tıklatın ve **Yeni Grup**seçeneğini belirleyin.
- d. Domain mqm yazın (bu tam dizgi, WebSphere MQtarafından anlaşıldığı ve kullanıldığı için kullanılmalıdır).
- e. **Grup kapsamı**alanında **Genel** ya da **Evrensel**öğesini seçin.
- f. **Grup tipi**alanında **Güvenlik** seçeneğini belirleyin ve **Tamam**düğmesini tıklatın.
- g. Soldaki gezinme bölmesinde etki alanı adını bulun, sağ tıklatın ve **Delegate Control**(Yetkilendirme Denetimi) seçeneğini belirleyin ve **Next**(İleri) düğmesini tıklatın.
- h. **Seçilen Gruplar** ve **Kullanıcılar**altında **Ekle**düğmesine basın, **Etki alanı mqm** öğesini seçtikten sonra **Ekle**düğmesini tıklatın. **Tamam**'ı tıklatın.
- i. **Etki alanı mqm** seçeneğini belirleyin ve **İleri**düğmesini tıklatın.
- j. **Yetki vermek için özel görev yarat** seçeneğini belirleyin ve **İleri**düğmesini tıklatın.
- k. **Yalnızca klasördeki aşağıdaki nesneleri**seçin ve ardından alfabetik listede **Kullanıcı Nesneleri** ' ne onay imi yapın. **İleri**'yi tıklatın.
- l. **Özelli-özel**seçeneğini işaretleyin, daha sonra listeden seçim yapın (ikinci sözcüğün alfabetik sırasıdır) aşağıdaki seçenekler şunlardır:
	- **Grup Üyeliğini Okuyun**
	- **Grup MembershipSAMokuyun**
- m. Her pencereyi kapatmak için **Tamam** düğmesini tıklatın.

#### **Windows 2003 Server**

- a. Etki alanı yöneticisi yetkisi olan bir hesap olarak etki alanı denetleyicisiyle oturum açın.
- b. **Başlat** menüsünden **Active Directory Kullanıcıları ve Bilgisayarları**seçeneğini açın.
- c. Soldaki gezinme bölmesinde etki alanı adını bulun, farenin sağ düğmesini tıklatın ve **Yeni Grup**seçeneğini belirleyin.
- d. Domain mqm yazın (bu tam dizgi, WebSphere MQtarafından anlaşıldığı ve kullanıldığı için kullanılmalıdır).
- e. **Grup kapsamı**alanında **Genel** ya da **Evrensel**öğesini seçin.
- f. **Grup tipi**alanında **Güvenlik**seçeneğini belirleyin ve **Tamam**düğmesini tıklatın.
- g. View **Active Directory Kullanıcıları ve Bilgisayarları** in **Gelişmiş Özellikler** mode.
- h. Sol panodaki etki alanı adını bulun, etki alanı adını sağ tıklatın ve **Özellikler**seçeneğini belirleyin.
- i. **Security** (Güvenlik) sekmesini tıklatın.
- j. **Gelişmiş**'i tıklatın.
- k. **Ekle**'yi tıklatın, ardından Domain mqm yazın ve **Tamam**' ı tıklatın. Yeni bir iletişim kutusu görüntülenir.
- l. **Özellikler** sekmesini tıklatın.
- m. **Uygulamaya uygula** kutusunda, görünümü **Kullanıcı nesneleri**olarak değiştirin.
- n. Aşağıdaki seçenekler için **izin ver** onay kutusunu seçin:
	- **Grup Üyeliğini Okuyun**
	- **Grup MembershipSAMokuyun**
- o. Her pencereyi kapatmak için **Tamam** düğmesini tıklatın.

#### **Windows 2008 Sunucusu**

- a. Etki alanı yöneticisi yetkisi olan bir hesap olarak etki alanı denetleyicisiyle oturum açın.
- b. **Server Manager** > **Roles** > **Active Directory Etki Alanı Hizmetleri**seçeneklerini açın.
- c. Soldaki gezinme bölmesinde etki alanı adını bulun, farenin sağ düğmesini tıklatın ve **Yeni Grup**seçeneğini belirleyin.
- d. Domain mqm yazın (bu tam dizgi, WebSphere MQtarafından anlaşıldığı ve kullanıldığı için kullanılmalıdır).
- e. **Grup kapsamı**alanında **Genel** ya da **Evrensel**öğesini seçin.
- f. **Grup tipi**alanında **Güvenlik**seçeneğini belirleyin ve **Tamam**düğmesini tıklatın.
- g. Server Manager işlem çubuğunda **Görünüm** > **Gelişmiş özellikler**seçeneklerini tıklatın.
- h. Sol panodaki etki alanı adını bulun, etki alanı adını sağ tıklatın ve **Özellikler**seçeneğini belirleyin.
- i. **Güvenlik** > **Gelişmiş** > **Ekle ...**seçeneklerini tıklatın. Domain mqm yazın ve **Adları denetle** > **Tamam**düğmesini tıklatın.
- j. **Özellikler**'i tıklatın. **Uygula** listesinde, listenin alt kısmındaki **Alt Öğe Kullanıcı Nesneleri** ' yi seçin.
- k. **İzinler** listesinden, **Grup üyeliğini okuma** ve **Read groupMembershipSAM İzin Ver** onay kutularını seçin; her pencereyi kapatmak için **Tamam** > **Uygula** > **Tamam** > **Tamam** simgesini tıklatın.
- 2. Bir ya da daha çok hesap oluşturun ve bunları gruba ekleyin:
	- a. **Active Directory Kullanıcıları ve Bilgisayarları**' ta, seçtiğiniz adı taşıyan bir kullanıcı hesabı oluşturun ve bunu Domain mqmgrubuna ekleyin.
	- b. Oluşturmak istediğiniz tüm hesaplar için bu işlemi yineleyin.
- 3. Repeat Steps 1 and 2 for each domain that has user names that must install WebSphere MQ, to create an account for WebSphere MQ on each domain.
- 4. Her bir WebSphere MQkuruluşunu yapılandırmak için hesapları kullanın:
	- a. Her bir WebSphere MQkuruluşu için aynı etki alanı kullanıcı hesabını kullanın (daha önce Adım 1 'de oluşturulmuş şekilde) ya da her biri için ayrı bir hesap oluşturun ve her birini Domain mqm grubuna ekleyin.
	- b. When you have created the accounts, give one to each person configuring an installation of WebSphere MQ, who must enter the account details (domain name, user name, and password) into the Prepare WebSphere MQ Wizard. Onlara, kuruluş kullanıcı kimliğiyle aynı etki alanında bulunan hesabı verin.
- <span id="page-14-0"></span>c. When you install WebSphere MQ on any computer on the domain, the WebSphere MQ install program detects the existence of the Domain mqm group on the LAN, and automatically adds it to the local "mqm" group. (Kuruluş sırasında yerel "mqm" grubu yaratılır; bu grubun tüm kullanıcı hesapları WebSphere MQ' yı kullanma yetkisine sahiptir). Bu nedenle, Domain mqmgrubunun tüm üyeleri bu bilgisayarda WebSphere MQ ' yı kullanma yetkisine sahiptir.
- d. However, you do still need to provide a domain user account (as created in Step 1 previously) for each installation, and configure WebSphere MQ to use it when making its queries. Hesap ayrıntılarının, kuruluş sonunda otomatik olarak çalışan Prepare WebSphere MQ Sihirbazı 'na girilmesi gerekir (sihirbaz, başlat menüsünden istediğiniz zaman da çalıştırılabilir).
- e. Hesap, kullanıcının "Hizmet olarak çalıştır" (Run as a service) hakkını kullanmalıdır. **Başlat** > **Çalıştır ...**seçeneklerini tıklatın. and type secpol.msc. **Hizmet olarak oturum aç** > **Kullanıcı ya da Grup Ekle ...**seçeneğini çift tıklatın. ve etki alanı kullanıcısını ekleyin. **Adları Denetle** > **Tamam** > **Tamam**düğmesini tıklatın.
- 5. Parola süre bitimi dönemlerini ayarlayın:
	- Tüm WebSphere MQ kullanıcıları için yalnızca bir hesap kullanırsanız, hesabın parolasını hiçbir zaman süre bitimine uğratmayı düşünün; tersi durumda, WebSphere MQ ' un tüm örnekleri, parolanın süresi dolduğunda aynı anda çalışmayı durdurur.
	- If you give each user of WebSphere MQ their own user account you will have more user accounts to create and manage, but only one instance of WebSphere MQ stops working at a time when the password expires.

Parolayı kullanım süresini bitirecek şekilde ayarlıyorsanız, kullanıcıların WebSphere MQ ' dan bir ileti göreceği konusunda uyarın; her sona erdiğinde, parolanın geçerlilik süresi dolduğu konusunda uyarır ve parolayı nasıl sıfırlayacaklarını açıklar.

Daha fazla bilgi için *System Administration Guide*(Sistem Yönetimi Kılavuzu) belgesine bakın.

### **Prepare WebSphere MQ Wizard olanağının tamamlanması**

**Finish**(Son) düğmesini tıklattığınızda, bu panoda seçtiğiniz tüm programlar başlatılır. Şu anda çalıştırmakla ilgilendiğiniz olanları seçin. Bunların hiçbirini seçmenize gerek yoktur, ancak bu fırsatı, Yayın Notları (Release Notes) okuyup yazdırmanız için yapmanız önerilir.

Seçenekler şunlardır:

#### **WebSphere MQ Gezgini**

Bu, bilgisayarınızdaki WebSphere MQ ' un yönetimini gerçekleştirdiğiniz ana arabirimdir. Bu, IBM Eclipse SDK ' da bir perspektiftir.

#### **Yayın Notları**

Yayın notları dosyası, kuruluş bilgilerini ve bu WebSphere MQsürümleriyle ilgili en son bilgileri içerir. Bu dosyayı okuyun ve gerekirse yazdırın; çünkü önemli bilgiler bilgisayarınızda ya da yayınlanan belgelerde başka bir yerde kullanılamayabilir.

### **Varsayılan Yapılanış sihirbazı**

Özel bir küme yapılanışı yaratın ya da yeni düzeye geçirin.

The Default Configuration is a special setup application which enables you to quickly and easily explore IBM WebSphere MQ with the Postcard application and the IBM WebSphere MQ Explorer.

IBM WebSphere MQ Explorer **İçerik** görünümüne Hoş Geldiniz sayfasını kullanarak Varsayılan Yapılandırmayı oluşturabilirsiniz. Küme yapılandırmasını görüntülemek ya da değiştirmek için daha sonra bu sayfayı kullanabilirsiniz.

Varsayılan yapılanıştaki tüm ayrıntılar için, o seçeneğe ilişkin [yardım](#page-15-0) konusuna bakın.

### <span id="page-15-0"></span>**Varsayılan yapılanış**

Varsayılan yapılanışınızı yaratmak, görüntülemek ya da değiştirmek için WebSphere MQ kurulduktan sonra bu panoyu kullanın. Varsayılan Yapılandırma özelliği, Postcard uygulaması ve WebSphere MQ Explorer ile WebSphere MQ ' yı hızlı ve kolay bir şekilde keşfetmenizi sağlayan özel bir kuruludur.

Bu panodaki tüm alanların yalnızca görüntüleme için olduğunu, bunları doğrudan değiştiremeyeceğini göz önünde bulundurun. Değişiklik yapmak için düğmelerden birini tıklatın.

#### **Uzaktan yönetim**

The **İzin Ver** and **Engelle** buttons take immediate effect, setting the queue manager shown.

#### **Varsayılan Küme Üyeliği**

Yapılandırma bir kümeye birleştirilirse, küme adı **Küme Adı**içinde görüntülenir, **Havuz Konumu** *Bu bilgisayar* ya da *Uzak bir bilgisayar*olur ve uzak bir bilgisayardaysa, **Havuz Bilgisayar Adı** ya da **Havuz IP Adresi** , üzerinde hangi bilgisayarı olduğunu gösterir.

**Ad** , *Yok*olarak görüntülenirse, yapılandırma bir kümeye katılmaz. Varsayılan kümeye katılmak için, varsayılan yapılandırma sihirbazını uygun noktada başlatmak için **Varsayılan Kümeye Katıl** seçeneğini tıklatın.

#### **Varsayılan Yapılandırmayı Ayarla**

Varsayılan yapılanış ayarlanmadıysa, sihirbazı başlatmak için bu düğmeyi tıklatın. Sihirbazdaki panolar burada açıklanabilir:

- "Varsayılan Kuyruk Yöneticisi Yapılanışı" sayfa 16
- • ["Varsayılan Kümeye Katıl" sayfa 17](#page-16-0)
- • ["Yerel Havuz" sayfa 17](#page-16-0)
- • ["Uzak Havuz" sayfa 17](#page-16-0)

#### **Not:**

- 1. Herhangi bir kuyruk yöneticisi yarattıktan sonra, varsayılan yapılanışı yaralayamayabilirsiniz. Bu durumda ve varsayılan yapılanışı yaratmak istiyorsanız, önce varolan tüm kuyruk yöneticilerini silin.
- 2. Varsayılan yapılanışı yaratmamayı seçerseniz, kendi kuyruk yöneticinizi yaratabilir ve bunu Postcard uygulamasından kullanabilirsiniz.
- 3. Varsayılan yapılanış kümesi tipik bir küme değil, yalnızca tek bir havuz olduğundan ve yalnızca bir kuyruk yöneticisine sahip olabilir.

### **Varsayılan Kuyruk Yöneticisi Yapılanışı**

**Not:** Varsayılan kuyruk yöneticisinin adı, bilgisayarınızın adını temel alır. This makes it easy to find when you are remotely administering queue managers on other computers from the WebSphere MQ Explorer.

#### **Uzaktan yönetim**

Bu bilgisayarın bu kuyruk yöneticisinin uzak bir WebSphere MQ bilgisayarındaki bir kullanıcı tarafından denetlenmesine izin vermek için **İzin Ver** seçeneğini işaretleyin. Bu, kuyruk yöneticisinin bir kümeye katılıp katılmadığından bağımsızdır; ancak, normalde uzaktan yönetimle kümelemenin sağladığı tek noktadan oluşan yönetmenin avantajlarından yararlanmalarını sağlayabilirsiniz.

#### **Varsayılan kümeye katıl**

**Not:** Varsayılan kümenin adı DEFAULT\_CLUSTERolarak ayarlanır. Başka bir deyişle, aynı ağa bağlı bilgisayarlarda bulunan tüm WebSphere MQ kuruluşları aynı kümeye katılmaya hazır ve bu nedenle varsayılan yapılandırmayı kullanarak, iletileri hemen birbirine göndermeye hazır olur.

Kuyruk yöneticilerine aynı kümeye katılmak için, her kuyruk yöneticisi aynı küme adını belirtmelidir, bilgisayarlardan biri küme havuzu olarak tanımlanmalıdır ve diğer tüm kullanıcıların aynı havuzu kullanacak şekilde ayarlanması gerekir. Bunu bir sonraki panoda ( ["Varsayılan Kümeye Katıl" sayfa](#page-16-0) [17](#page-16-0)) ayarlacaksınız.

### <span id="page-16-0"></span>**Varsayılan Kümeye Katıl**

Varsayılan yapılandırma kümesini yapmak için, kümedeki kuyruk yöneticilerinden biri küme havuzunu tutmalı ve diğer tüm kullanıcılar bunu göstermelidir (bu, genel olarak kümelerden biraz farklıdır).

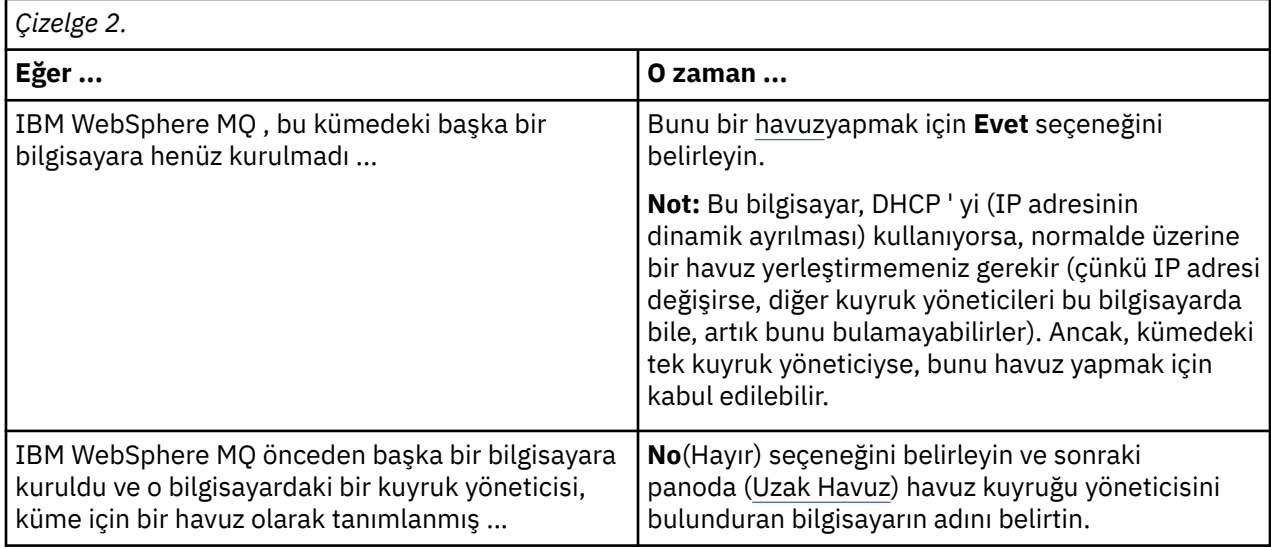

### **Yerel Havuz**

Bilgisayar adını not edin.

Bu ağ üzerindeki başka bir bilgisayara WebSphere MQ 'u kurduğunuzda, varsayılan yapılanışı bu bilgisayara kurabilir ve **uzak havuz**' yı belirtebilir, uzak konum olarak bu bilgisayar adını girdiğinizde, bilgisayarlar aynı kümeye katılır.

On another computer on the network that already has WebSphere MQ installed, but does not have the default configuration installed, use the Default Configuration wizard to install it.

### **Uzak Havuz**

Önceki panoda (Join Default Cluster(Varsayılan Kümeyi Birleştir)), bu bilgisayarın kuyruk yöneticisini yapmamayı seçtiniz; bu nedenle, kuyruk yöneticisini bu küme için havuz olacak bilgisayar tutmalarını (ya da tutacağını) tanımlamanız gerekir. Uzak bilgisayarın TCP/IP bilgisayar adını (ya da IP adresini) girin.

Uzak bilgisayar henüz havuz için hazır değilse, örneğin:

- WebSphere MQ ' u kurdu, ancak henüz yapılandırmadı ya da
- henüz kurulu değil WebSphere MQ

o bilgisayarı yine de şu anda uzak havuz olarak tanımlayabilirsiniz. Ancak, kümenizi kullanmadan önce, Varsayılan Yapılanış sihirbazını kullanarak o makineyi uygun şekilde yeniden yapılandırmalısınız.

### **Pencereleriçin IBM WebSphere MQ dosyasını kaldırma ya da değiştirme**

Kaldırma işlemi için ya da geçerli kuruluşunuzu değiştirmek için IBM WebSphere MQ kuruluş programını kullanın.

#### **Bu görev hakkında**

IBM WebSphere MQürününü kaldırmak için:

#### **Yordam**

1. **Başlat** > **Ayarlar** > **Denetim Panosu** > **Program Ekle ya da Kaldır**seçeneğini belirleyerek sihirbazı başlatın.

Listeden **IBM WebSphere MQ** seçeneğini belirleyin.

- 2. **Değiştir** ya da **Kaldır**seçeneğini belirleyin.
	- IBM WebSphere MQ kuruluş programını açmak için **Değiştir** düğmesini tıklatın ve Adım 3 'e ilerleyin.
	- Daha fazla etkileşim olmadan IBM WebSphere MQ öğesini anında kaldırmak için **Kaldır** düğmesini tıklatın (kuyruk yöneticileri kaldırılmaz).
- 3. IBM WebSphere MQ kuruluş programında aşağıdakilerden birini seçin:
	- **Değiştir** , IBM WebSphere MQ özelliklerinden herhangi birini kurmayı ya da kaldırmayı seçmenize olanak tanır.
	- **Kaldır** , tüm IBM WebSphere MQ program dosyalarını kaldırır. Ayrıca, kuyruk yöneticilerinizin ve nesnelerinin tümünü kaldırmayı da seçebilirsiniz.
- 4. Seçimlerinizi yaptıktan sonra, Installation summary (Kuruluş özeti) görüntülenir.

Kurma ya da kaldırma işlemi kesinleştirilmeden önce, seçilen özellikler listesinin doğru olup olmadığını denetleyin.

#### **Sonuçlar**

IBM WebSphere MQ kaldırıldı ya da değiştirildi.

## **Özel notlar**

Bu bilgiler, ABD ' de sunulan ürünler ve hizmetler için geliştirilmiştir. IBM , bu belgede sözü edilen ürün, hizmet ya da özellikleri diğer ülkelerde kullanıma sunmayabilir. Bulunduğunuz yerde kullanıma sunulan ürün ve hizmetleri yerel IBM müşteri temsilcisinden ya da çözüm ortağından öğrenebilirsiniz. Bir IBM ürün, program ya da hizmetine gönderme yapılması, açık ya da örtük olarak, yalnızca o IBM ürünü, programı ya da hizmetinin kullanılabileceğini göstermez. Aynı işlevi gören ve IBM'in fikri mülkiyet haklarına zarar vermeyen herhangi bir ürün, program ya da hizmet de kullanılabilir. Ancak, IBM dışı ürün, program ya da hizmetlerle gerçekleştirilen işlemlerin değerlendirilmesi ve doğrulanması kullanıcının sorumluluğundadır.

IBM ' in bu bilgilerdeki konularla ilgili patentleri ya da patent başvuruları olabilir. Bu belgenin size verilmiş olması, patentlerin izinsiz kullanım hakkının da verildiği anlamına gelmez. Lisansla ilgili sorularınızı aşağıdaki adrese yazabilirsiniz:

- IBM Lisanslama Yöneticisi
- IBM Corporation
- North Castle Drive
- Armonk, NY 10504-1785
- U.S.A.

Çift byte (DBCS) bilgilerle ilgili lisans soruları için, ülkenizdeki IBM'in Fikri Haklar (Intellectual Property) bölümüyle bağlantı kurun ya da sorularınızı aşağıda adrese yazın:

Intellectual Property Licensing Legal and Intellectual Property Law IBM Japan, Ltd. 19-21, Nihonbashi-Hakozakicho, Chuo-ku Tokyo 103-8510, Japonya

**Aşağıdaki paragraf, İngiltere ya da bu tür hükümlerin yerel yasalarla uyuşmadığı diğer ülkelerde geçerli değildir:** INTERNATIONAL BUSINESS MACHINES CORPORATION BU YAYINI, HAK İHLALİ YAPILMAYACAĞINA DAİR ZIMNİ GARANTİLERLE TİCARİLİK VEYA BELİRLİ BİR AMACA UYGUNLUK İÇİN ZIMNİ GARANTİLER DE DAHİL OLMAK VE FAKS BUNLARLA SINIRLI OLMAMAK ÜZERE AÇIK YA DA ZIMNİ HİÇBİR GARANTİ VERMEKSİZİN "OLDUĞU GİBİ" ESASIYLA SAĞLAMAKTADIR. Bazı ülkeler (ya da bölgeler) belirli işlemlerde açık ya da zımni garantilerin reddedilmesine izin vermezler; bu nedenle, bu açıklama sizin için geçerli olmayabilir.

Bu yayın teknik yanlışlar ya da yazım hataları içerebilir. Buradaki bilgiler üzerinde belirli aralıklarla değişiklik yapılmaktadır; söz konusu değişiklikler sonraki basımlara yansıtılacaktır. IBM , bu belgede sözü edilen ürün ve/ya da programlarda istediği zaman duyuruda bulunmaksızın geliştirme ve/veya değişiklik yapabilir.

Bu belgede IBM dışı Web sitelerine yapılan göndermeler kullanıcıya kolaylık sağlamak içindir ve bu Web sitelerinin onaylanması anlamına gelmez. Bu Web sitelerinin içerdiği malzeme, bu IBM ürününe ilişkin malzemenin bir parçası değildir ve bu tür Web sitelerinin kullanılmasının sorumluluğu size aittir.

IBM'e bilgi ilettiğinizde, IBM bu bilgileri size karşı hiçbir yükümlülük almaksızın uygun gördüğü yöntemlerle kullanabilir ya da dağıtabilir.

(i) Bağımsız olarak yaratılan programlarla, bu program da içinde olmak üzere diğer programlar arasında bilgi değiş tokuşuna ve (ii) değiş tokuş edilen bilginin karşılıklı kullanımına olanak sağlamak amacıyla bu program hakkında bilgi sahibi olmak isteyen lisans sahipleri şu adrese yazabilirler:

- IBM Birleşik Krallık Laboratuvarları,
- Mail Point 151,
- Hursley Park,
- Winchester,
- Hampshire,
- İngiltere
- SO21 2JN.

Bu tür bilgiler, ilgili kayıt ve koşullar altında ve bazı durumlarda bedelli olarak edinilebilir.

Bu belgede açıklanan lisanslı program ve bu programla birlikte kullanılabilecek tüm lisanslı malzeme, IBM tarafından, IBM Müşteri Sözleşmesi, IBM Uluslararası Programlama Lisans Sözleşmesi ya da eşdeğer herhangi bir sözleşmenin kayıt ve koşulları altında sağlanır.

IBM dışı ürünlerle ilgili bilgiler, bu ürünleri sağlayan firmalardan, bu firmaların yayın ve belgelerinden ve genel kullanıma açık diğer kaynaklardan alınmıştır. IBM bu ürünleri sınamamıştır ve IBM dışı ürünlerle ilgili performans doğruluğu, uyumluluk gibi iddiaları doğrulayamaz. IBM dışı ürünlerin yeteneklerine ilişkin sorular, bu ürünleri sağlayan firmalara yöneltilmelidir.

Bu belge, günlük iş ortamında kullanılan veri ve raporlara ilişkin örnekler içerir. Örneklerin olabildiğince açıklayıcı olması amacıyla kişi, şirket, marka ve ürün adları belirtilmiş olabilir. Bu adların tümü gerçek dışıdır ve gerçek iş ortamında kullanılan ad ve adreslerle olabilecek herhangi bir benzerlik tümüyle rastlantıdır.

#### YAYIN HAKKI LİSANSI:

Bu belge, çeşitli işletim platformlarında programlama tekniklerini gösteren, kaynak dilde yazılmış örnek uygulama programları içerir. Bu örnek programları, IBM'e herhangi bir ödemede bulunmadan, örnek programların yazıldığı işletim altyapısına ilişkin uygulama programlama arabirimiyle uyumlu uygulama programlarının geliştirilmesi, kullanılması, pazarlanması ya da dağıtılması amacıyla herhangi bir biçimde kopyalayabilir, değiştirebilir ve dağıtabilirsiniz. Bu örnekler her koşul altında tüm ayrıntılarıyla sınanmamıştır. Dolayısıyla, IBM bu programların güvenilirliği, bakım yapılabilirliği ya da işlevleri konusunda açık ya da örtük güvence veremez. Bu örnek programları, IBM 'e herhangi bir ödemede bulunmadan, IBM' in uygulama programlama arabirimleriyle uyumlu uygulama programlarının geliştirilmesi, kullanılması, pazarlanması ya da dağıtılması amacıyla herhangi bir biçimde kopyalayabilir, değiştirebilir ve dağıtabilirsiniz.

#### **Ticari Markalar**

Aşağıda, International Business Machines Corporation 'ın ABD ' de ve/ya da diğer ülkelerdeki ticari markalarıdır:

- IBM
- AIX
- CICS
- $\cdot$  Db2
- IMS
- MQ
- MQSeries
- MVS/ESA
- VSE/ESA
- OS/390
- OS/400
- FFST
- Birinci Arıza Destek Teknolojisi
- WebSphere
- z/OS
- i5/OS

Windows , Microsoft Corporation firmasının ABD ' de ve/ya da diğer ülkelerdeki tescilli ticari markasıdır.

UNIX, The Open Group şirketinin ABD ve diğer ülkelerdeki tescilli ticari markasıdır.

Linux , Linus Torvalds 'ın A.B.D. ' de ve/ya da diğer ülkelerdeki ticari markasıdır.

Diğer şirket, ürün ya da hizmet adları diğer firmaların ticari markaları ya da hizmet markaları olabilir.

# <span id="page-20-0"></span>**Özel notlar**

Bu belge, ABD'de kullanıma sunulan ürünler ve hizmetler için hazırlanmıştır.

IBM, bu belgede sözü edilen ürün, hizmet ya da özellikleri diğer ülkelerde kullanıma sunmayabilir. Bulunduğunuz yerde kullanıma sunulan ürün ve hizmetleri yerel IBM müşteri temsilcisinden ya da çözüm ortağından öğrenebilirsiniz. Bir IBM ürün, program ya da hizmetine gönderme yapılması, açık ya da örtük olarak, yalnızca o IBM ürünü, programı ya da hizmetinin kullanılabileceğini göstermez. Aynı işlevi gören ve IBM'in fikri mülkiyet haklarına zarar vermeyen herhangi bir ürün, program ya da hizmet de kullanılabilir. Ancak, IBM dışı ürün, program ya da hizmetlerle gerçekleştirilen işlemlerin değerlendirilmesi ve doğrulanması kullanıcının sorumluluğundadır.

IBM'in, bu belgedeki konularla ilgili patentleri ya da patent başvuruları olabilir. Bu belgenin size verilmiş olması, patentlerin izinsiz kullanım hakkının da verildiği anlamına gelmez. Lisansla ilgili sorularınızı aşağıdaki adrese yazabilirsiniz:

IBM Director of Licensing IBM Corporation North Castle Drive Armonk, NY 10504-1785 U.S.A.

Çift byte (DBCS) bilgilerle ilgili lisans soruları için, ülkenizdeki IBM'in Fikri Haklar (Intellectual Property) bölümüyle bağlantı kurun ya da sorularınızı aşağıda adrese yazın:

Intellectual Property Licensing Legal and Intellectual Property Law IBM Japan, Ltd. 19-21, Nihonbashi-Hakozakicho, Chuo-ku Tokyo 103-8510, Japonya

**Aşağıdaki paragraf, İngiltere ya da bu tür hükümlerin yerel yasalarla uyuşmadığı diğer ülkelerde geçerli değildir:** INTERNATIONAL BUSINESS MACHINES CORPORATION BU YAYINI, HAK İHLALİ YAPILMAYACAĞINA DAİR GARANTİLERLE TİCARİLİK VEYA BELİRLİ BİR AMACA UYGUNLUK İÇİN ZIMNİ GARANTİLER DE DAHİL OLMAK VE FAKS BUNLARLA SINIRLI OLMAMAK ÜZERE AÇIK YA DA ZIMNİ HİÇBİR GARANTİ VERMEKSİZİN "OLDUĞU GİBİ" ESASIYLA SAĞLAMAKTADIR. Bazı ülkeler bazı işlemlerde garantinin açık ya da örtük olarak reddedilmesine izin vermez; dolayısıyla, bu bildirim sizin için geçerli olmayabilir.

Bu yayın teknik yanlışlar ya da yazım hataları içerebilir. Buradaki bilgiler üzerinde düzenli olarak değişiklik yapılmaktadır; söz konusu değişiklikler sonraki basımlara yansıtılacaktır. IBM, önceden bildirimde bulunmaksızın, bu yayında açıklanan ürünler ve/ya da programlar üzerinde iyileştirmeler ve/ya da değişiklikler yapabilir.

Bu belgede IBM dışı Web sitelerine yapılan göndermeler kullanıcıya kolaylık sağlamak içindir ve bu Web sitelerinin onaylanması anlamına gelmez. Bu Web sitelerinin içerdiği malzeme, bu IBM ürününe ilişkin malzemenin bir parçası değildir ve bu tür Web sitelerinin kullanılmasının sorumluluğu size aittir.

IBM'e bilgi ilettiğinizde, IBM bu bilgileri size karşı hiçbir yükümlülük almaksızın uygun gördüğü yöntemlerle kullanabilir ya da dağıtabilir.

(i) Bağımsız olarak yaratılan programlarla, bu program da içinde olmak üzere diğer programlar arasında bilgi değiş tokuşuna ve (ii) değiş tokuş edilen bilginin karşılıklı kullanımına olanak sağlamak amacıyla bu program hakkında bilgi sahibi olmak isteyen lisans sahipleri şu adrese yazabilirler:

IBM Corporation Yazılım Birlikte Çalışabilirlik Koordinatörü, Bölüm 49XA 3605 Highway 52 N

<span id="page-21-0"></span>Rochester, MN 55901 U.S.A.

Bu tür bilgiler, ilgili kayıt ve koşullar altında ve bazı durumlarda bedelli olarak edinilebilir.

Bu belgede açıklanan lisanslı program ve bu programla birlikte kullanılabilecek tüm lisanslı malzeme, IBM tarafından, IBM Müşteri Sözleşmesi, IBM Uluslararası Program Lisansı Sözleşmesi ya da eşdeğer herhangi bir sözleşmenin kayıt ve koşulları altında sağlanır.

Burada belirtilen performans verileri denetimli bir ortamda elde edilmiştir. Bu nedenle, başka işletim ortamlarında çok farklı sonuçlar alınabilir. Bazı ölçümler geliştirilme düzeyindeki sistemlerde yapılmıştır ve bu ölçümlerin genel kullanıma sunulan sistemlerde de aynı olacağı garanti edilemez. Ayrıca, bazı sonuçlar öngörü yöntemiyle elde edilmiş olabilir. Dolayısıyla, gerçek sonuçlar farklı olabilir. Bu belgenin kullanıcıları, kendi ortamları için geçerli verileri kendileri doğrulamalıdırlar.

IBM dışı ürünlerle ilgili bilgiler, bu ürünleri sağlayan firmalardan, bu firmaların yayın ve belgelerinden ve genel kullanıma açık diğer kaynaklardan alınmıştır. IBM bu ürünleri sınamamıştır ve IBM dışı ürünlerle ilgili performans doğruluğu, uyumluluk gibi iddiaları doğrulayamaz. IBM dışı ürünlerin yeteneklerine ilişkin sorular, bu ürünleri sağlayan firmalara yöneltilmelidir.

IBM'in gelecekteki yönelim ve kararlarına ilişkin tüm bildirimler değişebilir ve herhangi bir duyuruda bulunulmadan bunlardan vazgeçilebilir; bu yönelim ve kararlar yalnızca amaç ve hedefleri gösterir.

Bu belge, günlük iş ortamında kullanılan veri ve raporlara ilişkin örnekler içerir. Örneklerin olabildiğince açıklayıcı olması amacıyla kişi, şirket, marka ve ürün adları belirtilmiş olabilir. Bu adların tümü gerçek dışıdır ve gerçek iş ortamında kullanılan ad ve adreslerle olabilecek herhangi bir benzerlik tümüyle rastlantıdır.

#### YAYIN HAKKI I İSANSI $\cdot$

Bu belge, çeşitli işletim platformlarında programlama tekniklerini gösteren, kaynak dilde yazılmış örnek uygulama programları içerir. Bu örnek programları, IBM'e herhangi bir ödemede bulunmadan, örnek programların yazıldığı işletim altyapısına ilişkin uygulama programlama arabirimiyle uyumlu uygulama programlarının geliştirilmesi, kullanılması, pazarlanması ya da dağıtılması amacıyla herhangi bir biçimde kopyalayabilir, değiştirebilir ve dağıtabilirsiniz. Bu örnekler her koşul altında tüm ayrıntılarıyla sınanmamıştır. Dolayısıyla, IBM bu programların güvenilirliği, bakım yapılabilirliği ya da işlevleri konusunda açık ya da örtük güvence veremez.

Bu bilgileri elektronik kopya olarak görüntülediyseniz, fotoğraflar ve renkli resimler görünmeyebilir.

### **Programlama arabirimi bilgileri**

Programlama arabirimi bilgileri (sağlandıysa), bu programla birlikte kullanılmak üzere uygulama yazılımları yaratmanıza yardımcı olmak üzere hazırlanmıştır.

Bu kitap, müşterinin IBM WebSphere MQhizmetlerini edinmek üzere program yazmasına olanak tanıyan, amaçlanan programlama arabirimlerine ilişkin bilgiler içerir.

Ancak, bu bilgiler tanılama, değiştirme ve ayarlama bilgilerini de içerebilir. Tanılama, değiştirme ve ayarlama bilgileri, uygulama yazılımlarınızda hata ayıklamanıza yardımcı olur.

**Önemli:** Bu tanılama, değiştirme ve ayarlama bilgilerini bir programlama arabirimi olarak kullanmayın; bu, değişiklik söz konusu olduğunda kullanılır.

### **Ticari Markalar**

IBM, IBM logosu, ibm.com, IBM Corporation 'ın dünya çapında birçok farklı hukuk düzeninde kayıtlı bulunan ticari markalarıdır. IBM ticari markalarının güncel bir listesini Web üzerinde "Telif hakkı ve ticari marka bilgileri"www.ibm.com/legal/copytrade.shtmladresinde bulabilirsiniz. Diğer ürün ve hizmet adları IBM'in veya diğer şirketlerin ticari markaları olabilir.

Microsoft ve Windows, Microsoft Corporation'ın ABD ve/veya diğer ülkelerdeki ticari markalarıdır.

UNIX, The Open Group şirketinin ABD ve diğer ülkelerdeki tescilli ticari markasıdır.

Linux, Linus Torvalds'ın ABD ve/ya da diğer ülkelerdeki tescilli ticari markasıdır.

Bu ürün, Eclipse Project (http://www.eclipse.org/) tarafından geliştirilen yazılımları içerir.

Java ve Java tabanlı tüm markalar ve logolar, Oracle firmasının ve/ya da iştiraklerinin markaları ya da tescilli markalarıdır.

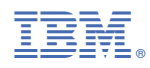

Parça numarası: